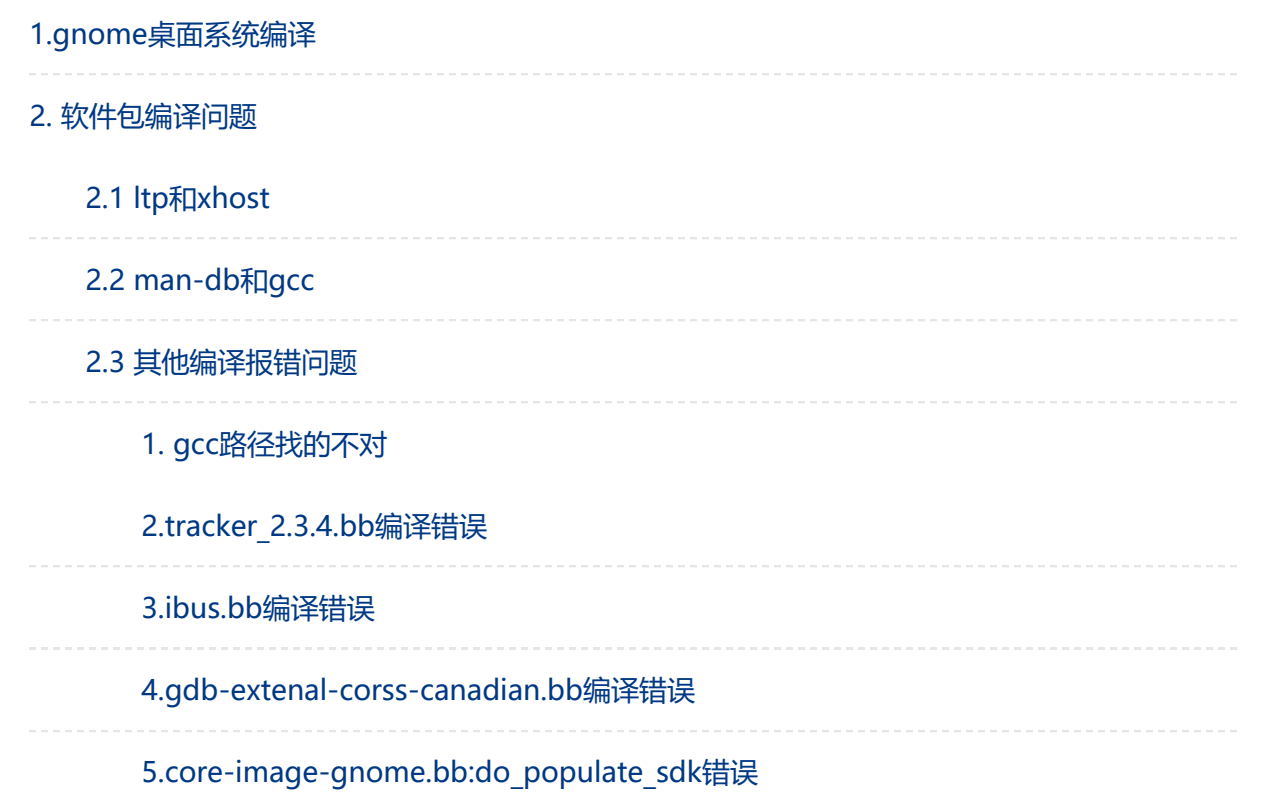

# <span id="page-0-0"></span>1.gnome桌面系统编译

3、GNOME问题

目前gnome桌面还没进展,加入`packagegroup-gnome-desktop.bb`会导致`yocto`在编译的时候`polkit`和`gobject-introspection-data`会报错。 解决方法:

#### 参考: https://github.com/bulwahn/meta-

#### [ros/commit/c640112ded940d206fa5394c35663956a1a938d6](https://github.com/bulwahn/meta-ros/commit/c640112ded940d206fa5394c35663956a1a938d6)

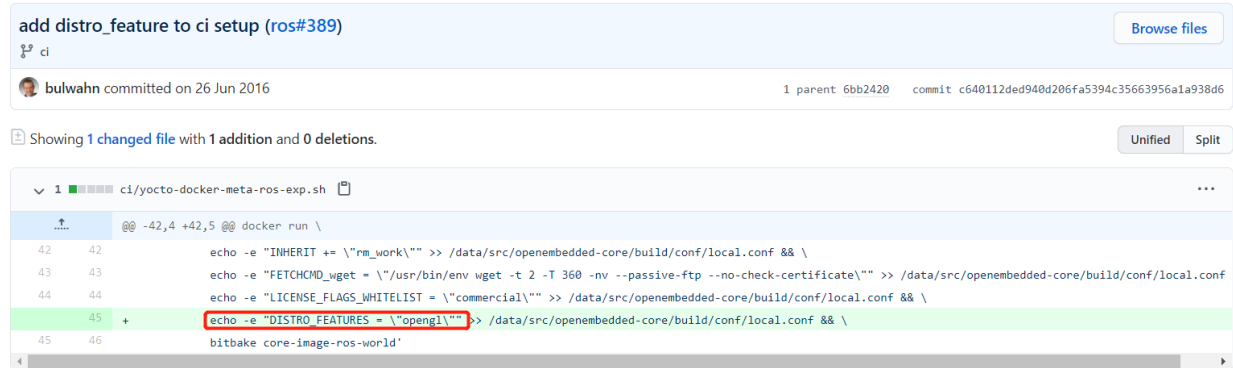

0 comments on commit c640112

packagegroup-gnome-desktop.bb 存放位置:

./meta-openembedded/meta-gnome/recipes-

support/packagegroups/packagegroup-gnome-desktop.bb

解决方法:

vim riscv-yocto/thead-build/ice-xfce/conf/auto.conf +21

DISTRO FEATURES append = " largefile opengl ptest multiarch wayland pam systemd

polkit gobject-introspection-data"

bitbake packagegroup-gnome-desktop

此外, recipes-gnome的配置, 参考:

[https://github.com/Baltix/ubuntu-meta/blob/master/desktop-recommends](https://github.com/Baltix/ubuntu-meta/blob/master/desktop-recommends-armhf)armhf

https://github.com/scibian/scibian-meta-

[gnome3/blob/scibian/stretch/debian/control](https://github.com/scibian/scibian-meta-gnome3/blob/scibian/stretch/debian/control)

[https://github.com/ubinux/yocto-ubinux/blob/ubinuxv2021.02/meta-](https://github.com/ubinux/yocto-ubinux/blob/ubinuxv2021.02/meta-ubinux/recipes-ubinux/packagegroups/packagegroup-ubinux-all.bb)

ubinux/recipes-ubinux/packagegroups/packagegroup-ubinux-all.bb

<https://github.com/Angstrom-distribution/meta-angstrom>

# <span id="page-1-0"></span>2. 软件包编译问题

4、软件包编译问题

```
1) 无法找到`rpc/rpc.h`, 涉及软件包: `Ltp`和`xhost`
临时解决方法:
从工具链目录 ~/.thead/host/riscv64-buildroot-linux-gnu/sysroot/usr/include/rpc/ 目录下拷贝.h文件到对应软件包的 rpc 目录, 例:
`thead-build/ice-xfce/tmp-glibc/work/riscv64-oe-linux/ltp/20200930-r0/recipe-sysroot/usr/include/rpc
2) 编译报错, 涉及软件包: `man-db`和`gcc
'man-db'的解决方法:
在 nan-db_2.9.3.bb 中增加 flex-native, +DEPENDS = "libpipeline gdbm groff-native base-passwd flex-native"
'gcc'的解决方法:
openembedded-core/meta/recipes-devtools/gcc/gcc-10.2.inc:
NATIVEDEPS = "mpfr-native gmp-native libmpc-native zlib-native flex-native"
+INSANE SKIP ${PN} += "installed-vs-shipped"
3) 解决目前已有bb文件映像编译不过问题
统计路径,
https://gitee.com/thead-vocto/meta-thead-conf/tree/master/ice-base
https://gitee.com/thead-yocto/meta-thead-conf/tree/master/ice-xfce
```
# <span id="page-1-1"></span>2.1 ltp和xhost

错误信息:

| make -C lib -f "/home/lidq/5\_ali/riscv\_yocto/thead-build/ice-xfce/tmpglibc/work/riscv64-oe-linux/ltp/20200930 r0/git/testcases/network/rpc/basic\_tests/rpc01/lib/Makefile" all | In file included from librpc01.c:19:

| /home/lidq/5\_ali/riscv\_yocto/thead-build/ice-xfce/tmp-glibc/work/riscv64-oelinux/ltp/20200930-r0/git/testcases/network/rpc/rpc-

tirpc/tests\_pack/lib/../include/rpc.h:11:10: fatal error: rpc/rpc.h: No such file or directory

| #include <rpc/rpc.h>

 $\wedge$  ~~~~~~~~~

| compilation terminated.

解决办法:

vim riscv yocto/openembedded-core/meta/recipes-extended/ltp/ltp 20200930.bb  $+80$ 

```
1 do_compile_prepend(){
2 cp -r ${EXTERNAL TOOLCHAIN SYSROOT}/usr/include/rpc \
3 ${STAGING_DIR_HOST}/usr/include
4 }
```
## <span id="page-2-0"></span>2.2 man-db和gcc

编译错误和下方类似:

ERROR: opensbi-0.8-r0 do\_package: QA Issue: opensbi: Files/directories were installed but not shipped in any package

Summary: 1 task failed:

/home/lidq/3\_yocto/riscv\_yocto/openembedded-core/meta/recipes-

bsp/opensbi/opensbi\_0.8.bb:do\_package

解决办法:

在对应模块bb 或者 bbappend文件增加一行:

vim riscv yocto/openembedded-core/meta/recipes-bsp/opensbi/opensbi 0.8.bb INSANE\_SKIP\_\${PN} += "installed-vs-shipped"

## <span id="page-2-1"></span>2.3 其他编译报错问题

<span id="page-2-2"></span>1. gcc路径找的不对

添加gcc路径即可,如下:

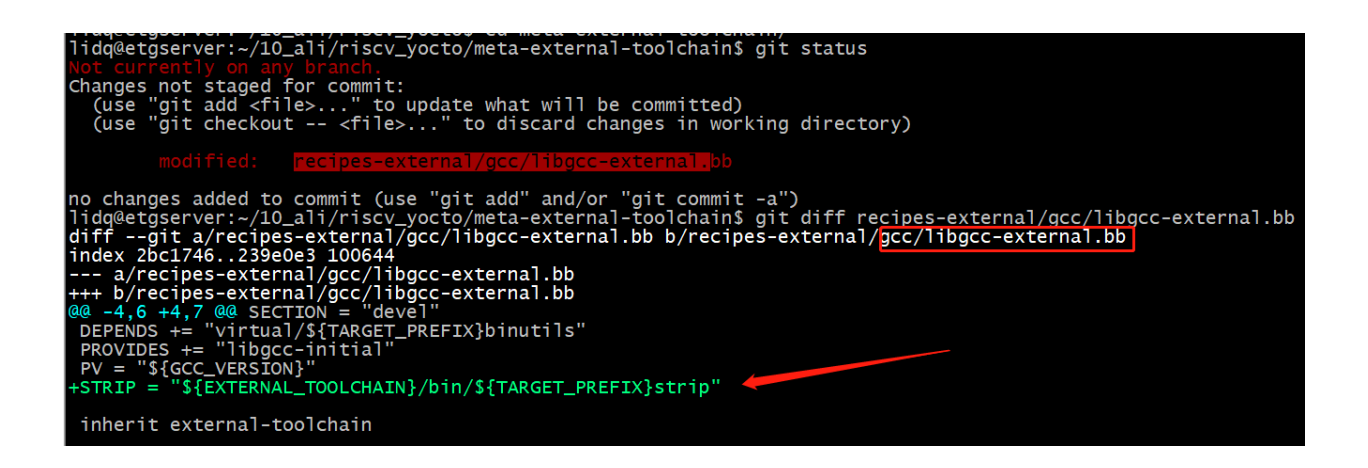

### <span id="page-3-0"></span>2.tracker\_2.3.4.bb编译错误

| ../tracker-2.3.4/src/tracker-store/tracker-dbus.vala:227.4-227.24: error: Argument 7: Cannot convert from `void Tracker.DBus.name\_owner\_changed\_cb (GLib.DBusConnection, string, string, string, string, GLib.Variant)' to `void GLib.DBusSignalCallback (GLib.DBusConnection, string?, string, string, string, GLib.Variant)'

name owner changed cb);

| ^^^^^^^^^^^^^^^^^^^^^

| Compilation failed: 1 error(s), 2 warning(s)ERROR: Task

(/home/lidq/10\_ali/riscv\_yocto3/meta-openembedded/meta-gnome/recipes-

gnome/tracker/tracker\_2.3.4.bb:do\_compile) failed with exit code '1'

解决方法:

vim thead-build/ice-gnome/tmp-glibc/work/riscv64-oe-linux/tracker/2.3.4-

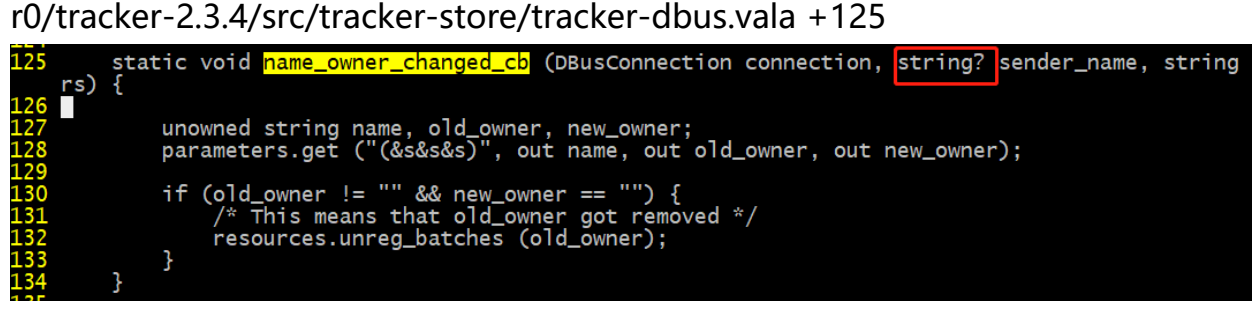

#### <span id="page-3-1"></span>3.ibus.bb编译错误

错误日志:

application.vala:52.37-52.56: error: Argument 7: Cannot convert from `void Application.bus\_name\_acquired\_cb (GLib.DBusConnection, string, string, string, string, GLib.Variant)' to `void GLib.DBusSignalCallback (GLib.DBusConnection, string?, string, string, string, GLib.Variant)'

bus name acquired cb);

application.vala:59.37-59.52: error: Argument 7: Cannot convert from `void Application.bus\_name\_lost\_cb (GLib.DBusConnection, string, string, string, string, GLib.Variant)' to `void GLib.DBusSignalCallback (GLib.DBusConnection, string?, string, string, string, GLib.Variant)'

> bus name lost cb); ^^^^^^^^^^^^^^^^

Compilation failed: 2 error(s), 14 warning(s)

ERROR: Task (/home/lidq/10\_ali/riscv\_yocto3/meta-openembedded/meta-

gnome/recipes-support/ibus/ibus.bb:do\_compile) failed with exit code '1' 解决方法:

vim thead-build/ice-gnome/tmp-glibc/work/riscv64-oe-linux/ibus/1.5.21 r0/git/ui/gtk3/application.vala

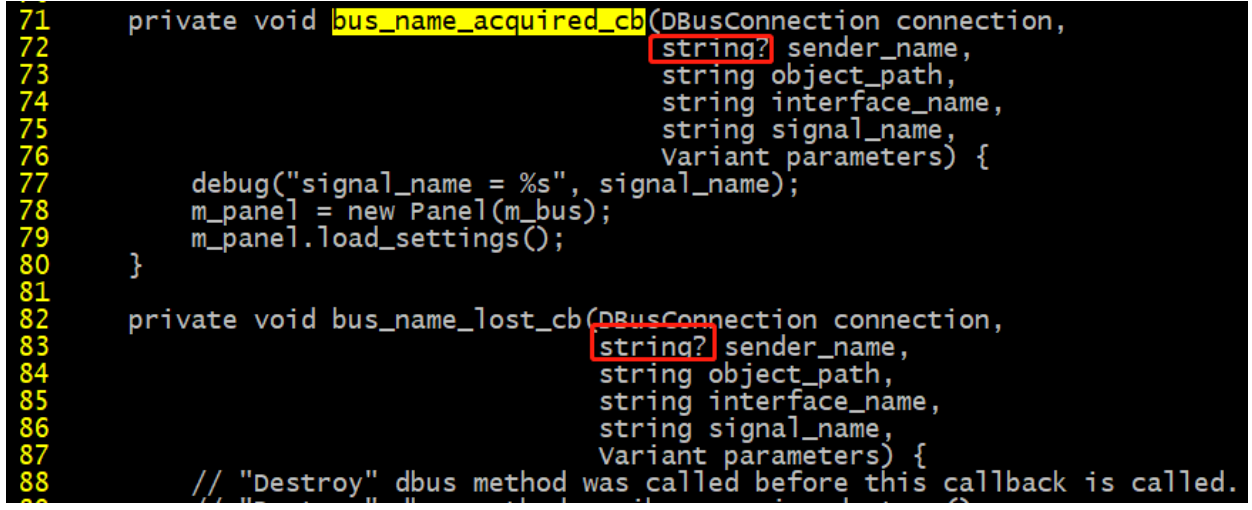

### <span id="page-4-0"></span>4.gdb-extenal-corss-canadian.bb编译错误

执行命令:

bitbake core-image-gnome -c populate\_sdk

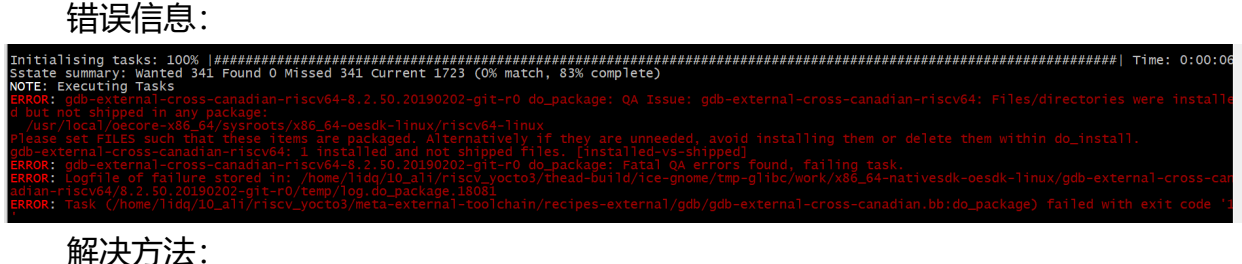

1 INSANE\_SKIP\_\${PN} += "dev-so staticdev installed-vs-shipped

### <span id="page-4-1"></span>5.core-image-gnome.bb:do\_populate\_sdk错误

错误日志:

dpkg: nativesdk-packagegroup-sdk-host: dependency problems, but configuring anyway as you requested:

nativesdk-packagegroup-sdk-host depends on nativesdk-shadow; however: Package nativesdk-shadow is not configured yet.

Setting up nativesdk-packagegroup-sdk-host (1.0-r12) ...

Errors were encountered while processing:

nativesdk-shadow

W: chown to apt:root of directory /home/lidq/10 ali/riscv yocto3/thead-build/icegnome/tmp-glibc/work/ice-oe-linux/core-image-gnome/1.0-r0/recipe-sysrootnative/var/cache/apt/archives/partial failed - SetupAPTPartialDirectory (1: Operation not permitted)

W: chmod 0700 of directory /home/lidq/10 ali/riscv yocto3/thead-build/icegnome/tmp-glibc/work/ice-oe-linux/core-image-gnome/1.0-r0/recipe-sysrootnative/var/cache/apt/archives/partial failed - SetupAPTPartialDirectory (1: Operation not permitted)

W: Could not open file '/home/lidq/10 ali/riscv\_yocto3/thead-build/icegnome/tmp-glibc/work/ice-oe-linux/core-image-gnome/1.0-r0/recipe-sysrootnative/var/log/apt/term.log' - OpenLog (13: Permission denied) E: Sub-process dpkg returned an error code (1)

ERROR: Logfile of failure stored in: /home/lidq/10\_ali/riscv\_yocto3/thead-build/icegnome/tmp-glibc/work/ice-oe-linux/core-image-gnome/1.0 r0/temp/log.do\_populate\_sdk.13486 ERROR: Task (/home/lidq/10\_ali/riscv\_yocto3/meta-openembedded/metagnome/recipes-core/images/core-image-gnome.bb:do\_populate\_sdk) failed with exit code '1'

bitbake W: chown to apt:root of directoryapt/archives/partial failed -SetupAPTPartialDirectory (1: Operation not permitted)

chmod 0700 of directory partial failed - SetupAPTPartialDirectory (1: Operation not permitted)

解决方法:

编译方法中屏蔽一行依赖;

```
1 lqg@etgserver:~/al_yocto/temp/riscv_yocto/openembedded-core$ git diff met
a/classes/populate_sdk_base.bbclass
2 diff --git a/meta/classes/populate sdk base.bbclass b/meta/classes/popula
te sdk base.bbclass
3 index 49b1833265..83bc5d1214 100644
4 --- a/meta/classes/populate sdk base.bbclass
5 +++ b/meta/classes/populate_sdk_base.bbclass
6 @@ ‐65,7 +65,7 @@ python () {
7 }
8
9 SDK_RDEPENDS = "${TOOLCHAIN_TARGET_TASK} ${TOOLCHAIN_HOST_TASK}"
10 -SDK DEPENDS = "virtual/fakeroot-native ${SDK ARCHIVE DEPENDS} cross-loc
aledef-native nativesdk-qemuwrapper-cross ${@' '.join(["%s-qemuwrapper-cros
s" % m for m in d.getVar("MULTILIB VARIANTS").split()])} qemuwrapper-cross"
11 +#SDK DEPENDS = "virtual/fakeroot-native ${SDK ARCHIVE DEPENDS} cross-lo
caledef‐native nativesdk‐qemuwrapper‐cross ${@' '.join(["%s‐qemuwrapper‐cro
ss" % m for m in d.getVar("MULTILIB VARIANTS").split()])} qemuwrapper-cros
s"
12 PATH_prepend = "${STAGING_DIR_HOST}${SDKPATHNATIVE}${bindir}/crossscrip
ts:${@":".join(all_multilib_tune_values(d, 'STAGING_BINDIR_CROSS').split
()}:"
13 SDK DEPENDS += "nativesdk-glibc-locale"
14
```